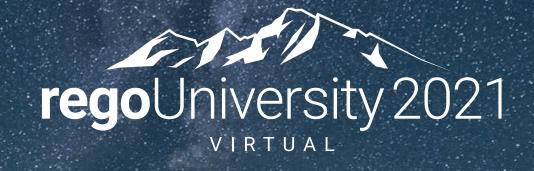

NSQL Portlets | Intermediate

Your Guides:

James Gille & Ben Rimmasch

## Agenda

- Chart Portlets
  - Types / Uses
  - Creating a sample portlet
  - Limitations
- Drilldown Portlets
  - Overview
  - Example
- Questions

# Chart Portlets

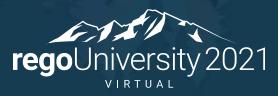

Let Rego be your guide.

#### Chart Portlets

- When to use charts
  - Displaying data containing multiple dimensions / metrics
  - Dashboards
  - Summarizing data
- What type of chart to use
  - 11 different chart types
  - Choose a chart that best suits the data you want to visualize
  - Ensure that your data provider contains the minimum number of metrics for the chart type

## Chart Portlets: Types

| <b>Chart Type</b> | Description                                                                                                    | Min Metrics | Max Metrics              | Example                                                                                                    |
|-------------------|----------------------------------------------------------------------------------------------------|-------------|--------------------------|----------------------------------------------------------------------------------------------------|
| Area              | Displays data points that are connected by lines along the axes.  Displays different colors to fill in the area below the line. | 1/1         | Unlimited / 1            | Total Control of Control of Contr |
| Bar               | Displays each dimension of the data in a horizontal bar.                                                                        | 1/1         | Unlimited /<br>Unlimited | 2                                                                                                    |
| Bubble            | Displays metrics on the horizontal and vertical axes.  The size of each bubble represents a third metric.                       | 3 / -       | 3 / -                    | Manager seasons                                                                                                    |
| Column            | Displays each dimension of the data in a vertical bar.                                                                          | 1/1         | Unlimited /<br>Unlimited | 4                                                                                                    |
| Donut             | Displays the data dimension objects in proportional segments, like a pie chart.                                                 | 1/-         | Unlimited / -            | <b>6</b>                                                                                                    |
| Funnel            | Displays the data dimension objects in proportional rows in a funnel shape similar to a pie chart.                              | 1/-         | Unlimited / -            | 6                                                                                                    |

## Chart Portlets: Types

| <b>Chart Type</b> | Description                                                                                                    | Min Metrics | Max Metrics   | Example     |
|-------------------|----------------------------------------------------------------------------------------------------|-------------|---------------|-------------|
| Heat Map          | Displays a primary attribute or metric in a two-<br>dimensional grid with values along the X-axis and Y-<br>axis. The primary attribute values are represented<br>using colors or shades of the same color.                                                                                                    | 3/-         | 3 / -         | And Audient |
| Line              | Displays data points connected by lines along the axes.                                                                                                    | 1/1         | Unlimited / 1 | 8           |
| Pie               | Displays the data dimension objects in proportional slices.                                                                                                    | 1/-         | 1/-           | 9           |
| Scatter           | Displays metrics across the X-axis and Y-axis.                                                                                                    | 2/2         | 2/2           |             |
| Tree Map          | Displays data in a hierarchical tree with branched nodes. Chart values appear in different colors and can include clickable shapes that show the relative size of each subgroup. Tree maps progressively reveal more detailed information in deeper levels. The user can expand each subgroup to reveal the child data points in deeper levels. | 3/-         | 3 / -         | Typical No. |

#### Chart Portlets: Example

• The next several slides will demonstrate how to build a Donut Chart

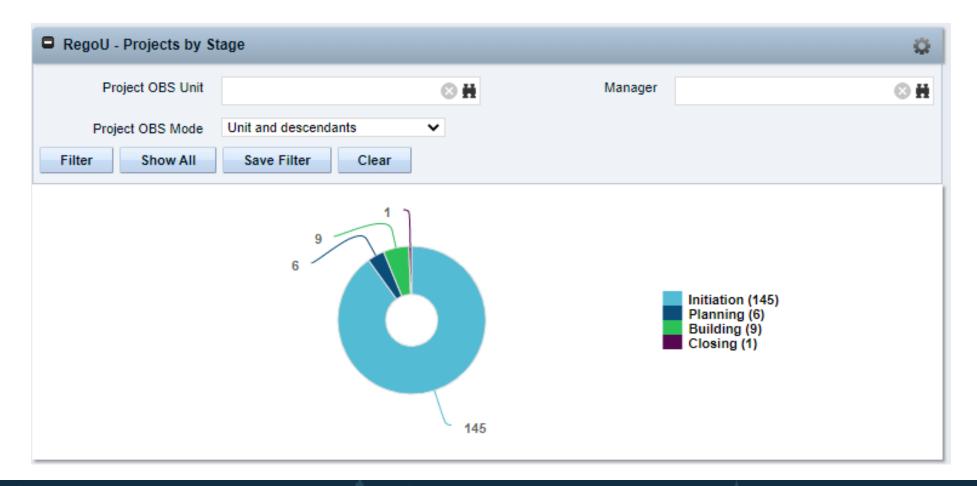

#### Chart Portlets: Example - Query

Create Query

1) Administration -> Queries

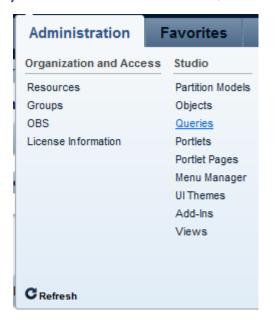

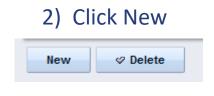

3) Enter Query Name and ID, click Save and Continue

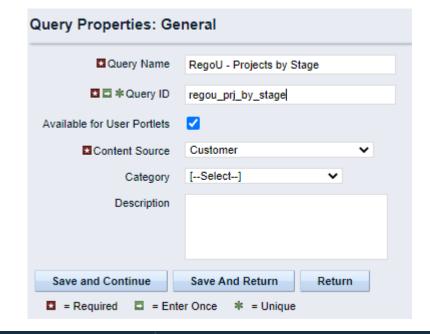

#### Chart Portlets: Example - Query

Update query and click
 Save and Continue

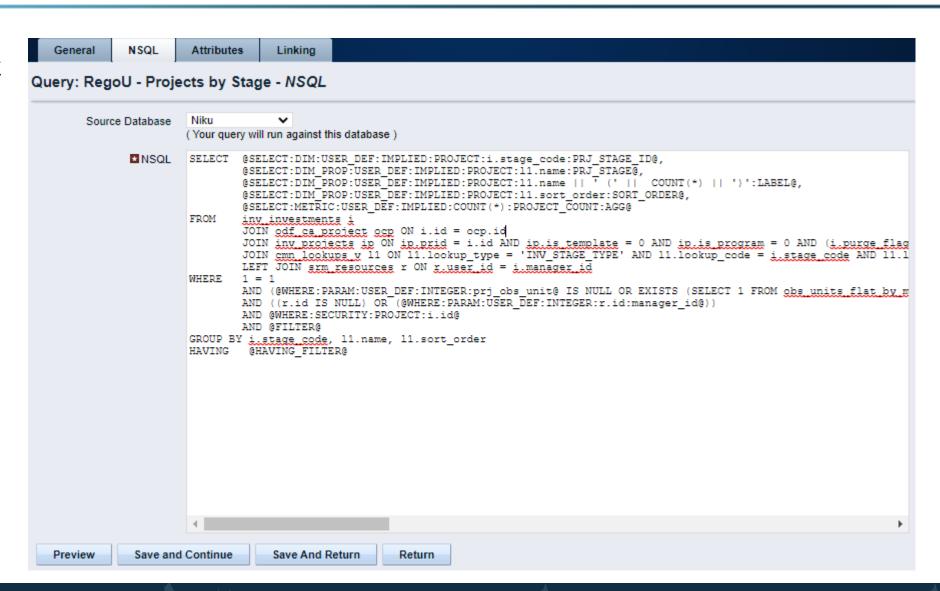

#### Chart Portlets: Example - Query

Review Attributes

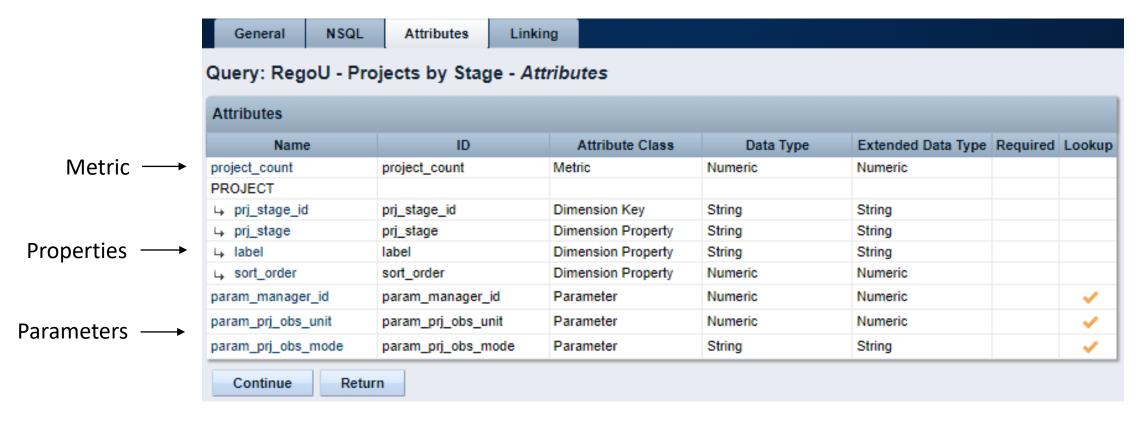

- Create Portlet
  - 1) Administration -> Portlets

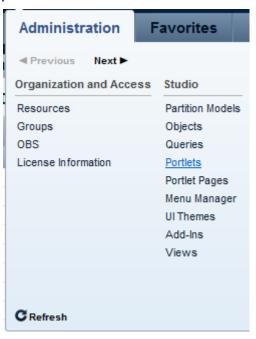

2) Click New -> Chart Portlet

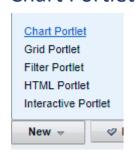

- Enter Portlet Name and ID, browse for NSQL Query as Data Provider
- 4) Click Next, then Finish and Open

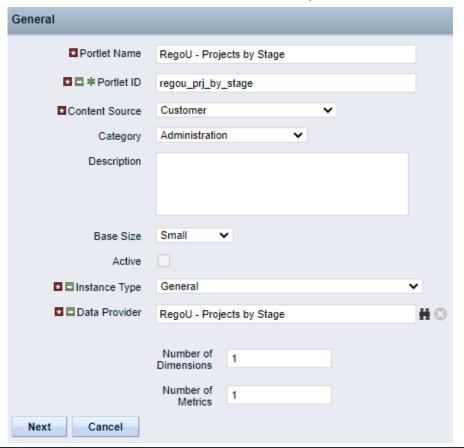

Select Chart Type

Select Metric attribute

Click "Finish and Open"

- Chart Section tab
  - Source Data sub-tab options depend on chart type

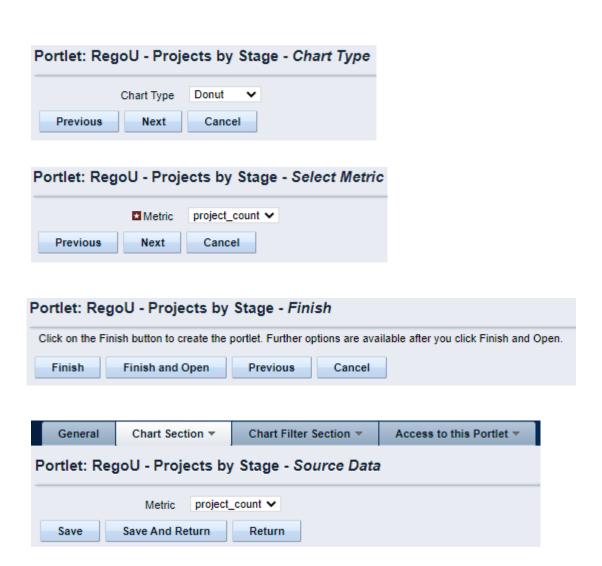

- Chart Section tab (cont)
  - Options sub-tab contents also varies depending on chart type
  - In this example the Legend Labels are a variable (label) whose value is set in the NSQL query:

| 11.name | | ' (' | | COUNT(\*) | | ')'

 Select "Do not show results until I filter" option for potentially large queries to improve usability and efficiency

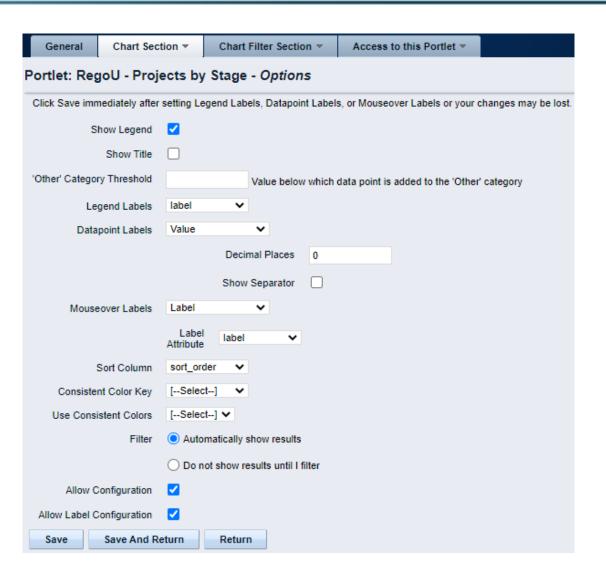

- Chart Filter Section
  - Set filter layout and enter user-friendly labels as desired

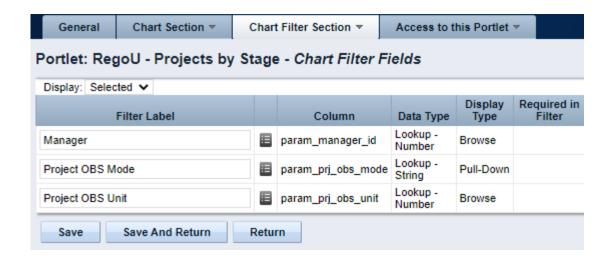

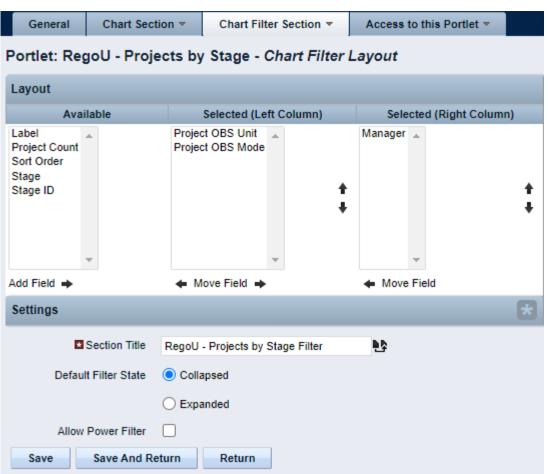

Add to a Portlet Page and you're all set!

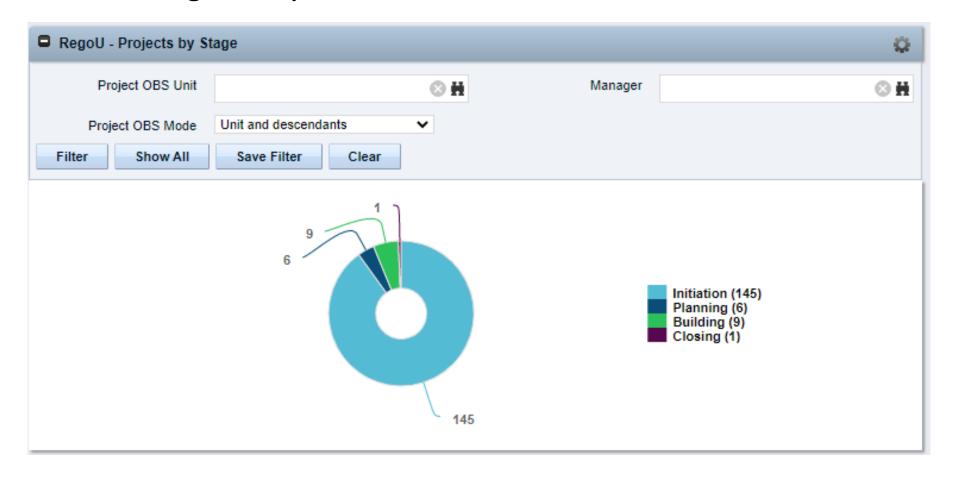

#### Chart Portlets: Limitations

- Take into account metric and dimensional limits
- Consistent Colors can be used, but it's a system general setting and is limited.
  - Improved in 15.1 by allowing RGB colors, transparency and improved borders.
- Other limitations to portlets apply like the NSQL governors.

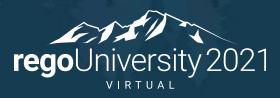

Let Rego be your guide.

- More complex but a nice usability enhancement
- Several examples available on regoXchange
- Key components
  - Two portlets
  - Linking
  - XPATH construct
  - Portlet pages (one or two)
  - Filtering

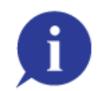

- What is a Drilldown Portlet?
  - A portlet that provides additional detail for a piece of information in another portlet and is accessed by clicking on a link in the parent portlet
  - Examples
    - Pie Chart linking to a grid portlet that shows the details
    - Grid portlet showing summarized data linked to another grid that shows the detailed info

- High Level Implementation Steps:
  - Create Portlet Page with link parameter(s)
  - Create Query for detail Portlet that utilizes the parameter(s) from the portlet page
  - Create Portlet based on Detail Query
  - Place Detail Portlet on the Portlet Page
  - Create Query for Summary Portlet with link to the Portlet Page
  - Create Portlet based on Summary Query
  - Add Summary Portlet to a portlet page
  - Determine Filtering Approach

## Drilldown Portlets: Example - Detail Portlet Page

- Create Portlet Page with a link parameter
- 1) Create a new Portlet Page

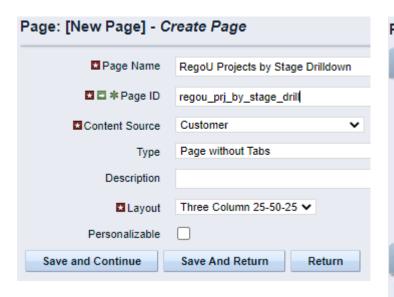

2) Check the Linkable box and Click Save and Continue

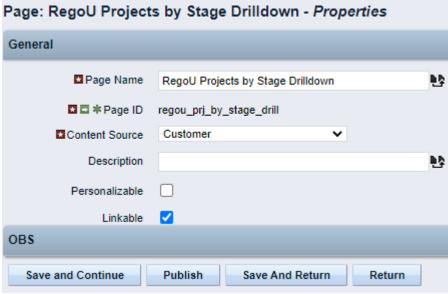

3) Create a Link Parameter (make sure the ID is all lowercase)

| Page: RegoU Projects by Stage Drilldown - Link Parameter |                                                            |  |  |  |  |
|----------------------------------------------------------|------------------------------------------------------------|--|--|--|--|
| ■ Parameter Name                                         | Stage ID                                                   |  |  |  |  |
|                                                          | (The parameter label that the administrator will see when  |  |  |  |  |
| ■ ■ *Parameter ID                                        | stage_id                                                   |  |  |  |  |
|                                                          | ( This ID will be used in the URL when calling this page ) |  |  |  |  |
| Save And Return                                          | Return                                                     |  |  |  |  |
| ■ = Required ■ = Ente                                    | er Once * = Unique                                         |  |  |  |  |

#### Drilldown Portlets: Example - Detail Query

- Detail Query will utilize parameters passed from summary portlet
  - XPATH (XML Parameter) NSQL Construct
    - Enables a portlet to retrieve a name-value pair from the XML page URL to a user-defined portlet
    - Ex: @where:param:xml:string:/data/stage\_id/@value@
    - Case sensitive (Best Practice all lowercase IDs)
  - If the drilldown page is added to the Menu, then the parameter value will default to the Parameter Source, as seen on the Link Parameter screen on the portlet page

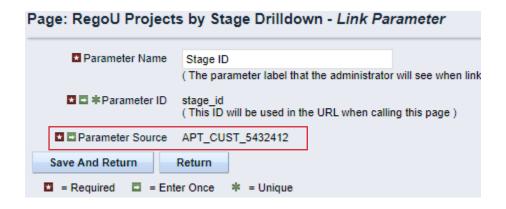

#### Drilldown Portlets: Example - Detail Query

Create Query for detail portlet

```
SELECT @SELECT:DIM:USER_DEF:IMPLIED:PROJECT:i.id:INV_ID@,
       @SELECT:DIM PROP:USER DEF:IMPLIED:PROJECT:i.code:INV CODE@,
       @SELECT:DIM PROP:USER DEF:IMPLIED:PROJECT:i.name:INV NAME@,
       inv_investments i
FROM
       JOIN odf ca project ocp ON ocp.id = i.id
WHERE 1=1
        AND (@WHERE:PARAM:XML:STRING:/data/stage_id/@value@ IS NULL
            OR @WHERE:PARAM:XML:STRING:/data/stage_id/@value@ = i.stage_code)
        AND @WHERE:SECURITY:PROJECT:i.id@
        AND @FILTER@
```

#### Drilldown Portlets: Example - Detail Query

- Create Query for detail portlet
  - 1) Enter Query Name and ID, click Save and Continue

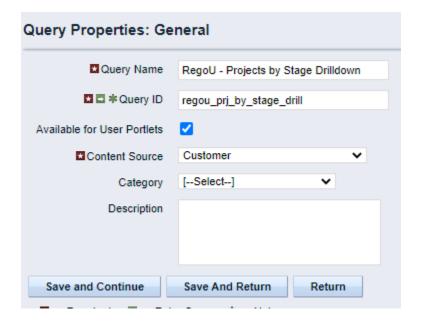

#### 2) Update query and click Save and Continue

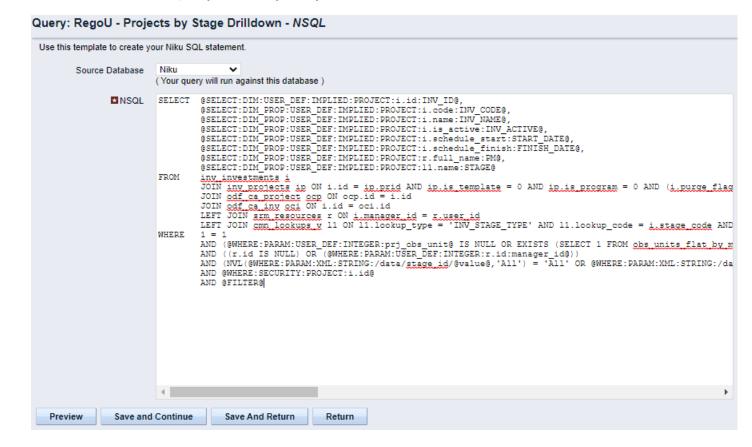

#### Drilldown Portlets: Example - Detail Portlet

Create Detail Portlet based on Detail Query

- Input Portlet Name and ID
- Browse for Query.
- Click Next
- Click Finish and Open
- Format Portlet Layout

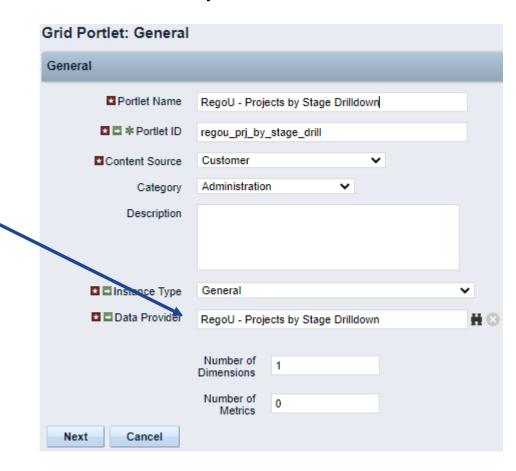

#### Drilldown Portlets: Example - Detail Portlet

Place detail portlet on the Portlet Page

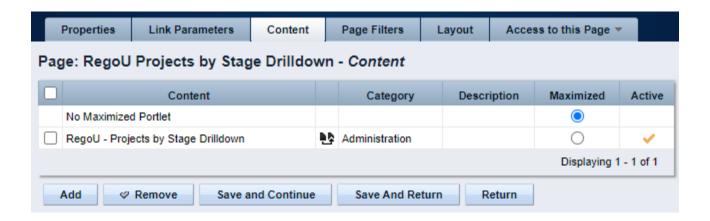

### Drilldown Portlets: Example - Summary Query

 Navigate to the Query for the Summary portlet, click on the Linking tab, and click New

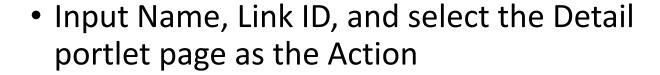

 Map the Parameter(s) needed for the detail query as needed

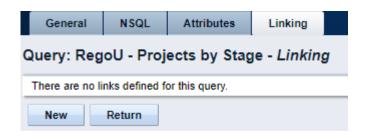

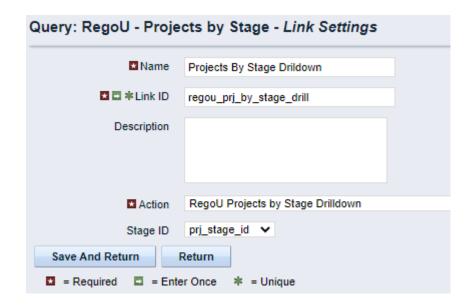

## Drilldown Portlets: Example - Summary Portlet

- Navigate to the Summary Portlet
- Update the Link option under Chart Section ->
   Options to set the link to the link to the detail page
- Hit Save And Return

 Note: If the Summary Portlet is a Grid portlet, then the link will be set on the properties for a specific field

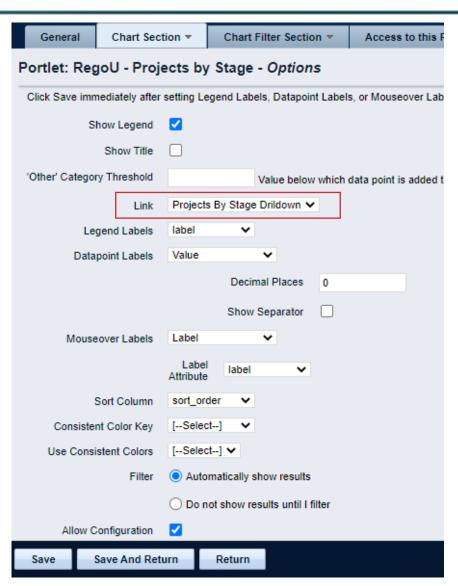

### Drilldown Portlets: Example - Summary Portlet

- The Summary Portlet can be placed at any of the following locations
  - On an existing portlet page
  - On a new portlet page, which you can then add to the menu
  - On the same portlet page as the detail portlet, which can then be added to the menu

### Drilldown Portlets: Filtering Approach

- Determine Filtering Approach
  - Page Filters
    - Must use the same page filter on both the summary portlet and the detail portlet
    - Very easy to implement
    - Allows for multi-select filters
    - Allows user to filter after drilling down
  - Passing Filters through Parameters
    - Doesn't allow for multi-select
    - Doesn't allow user to filter after drilling down
    - Requires additional code in the NSQL query to handle each filter parameter
    - Page less cluttered without the filter portlet

### RegoXchange Portlet References

- regoXchange contains some EXCELLENT drilldown portlets
  - Allocation Compliance Pie Chart Drilldown
  - Project Change Request count w/ Drilldown
  - Project Count by Stage w/ Drilldown
  - Projects by Status Indicator Pie w/ Drilldown
  - Milestone Task Dependency
  - Actuals/ETC/Allocations per Resource
  - Capacity Graph
  - And more...

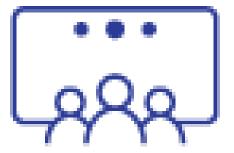

# Questions?

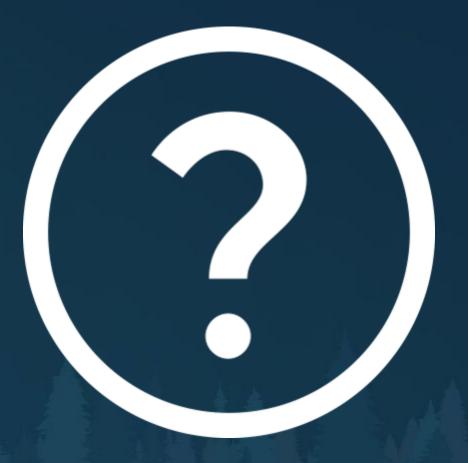

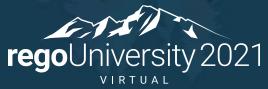

Let Rego be your guide.

## Thank You For Attending regoUniversity

#### **Instructions for PMI credits**

- Access your account at pmi.org
- Click on Certifications
- Click on Maintain My Certification
- Click on Visit CCR's button under the Report PDU's
- Click on Report PDU's
- Click on Course or Training
- Class Name = regoUniversity
- Course Number = Session Number
- Date Started = Today's Date
- Date Completed = Today's Date
- Hours Completed = 1 PDU per hour of class time
- Training classes = **Technical**
- Click on I agree and Submit

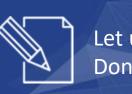

Let us know how we can improve! Don't forget to fill out the class survey.

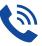

#### **Phone**

888.813.0444

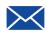

#### **Email**

info@regouniversity.com

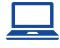

#### Website

www.regouniversity.com